## **LACIE RAID MANAGER**

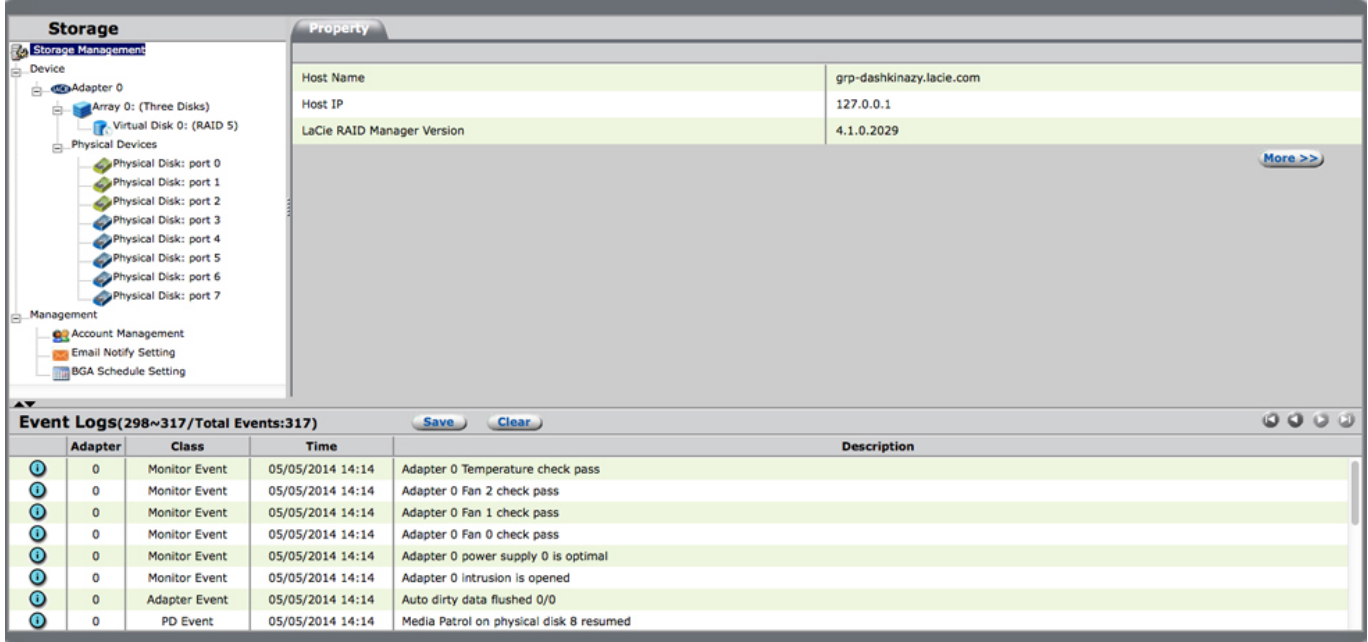

LaCie RAID Manager のユーザー インタフェースには、次の 3 つのペインがあります。

- ストレージ
- プロパティ
- イベント ログ

**Tacie extendion to the lacie through the state extendion state extendion state extendion state extendion state extendion state extendion state extendion state extendion state extendion state extendion state extendion stat** 

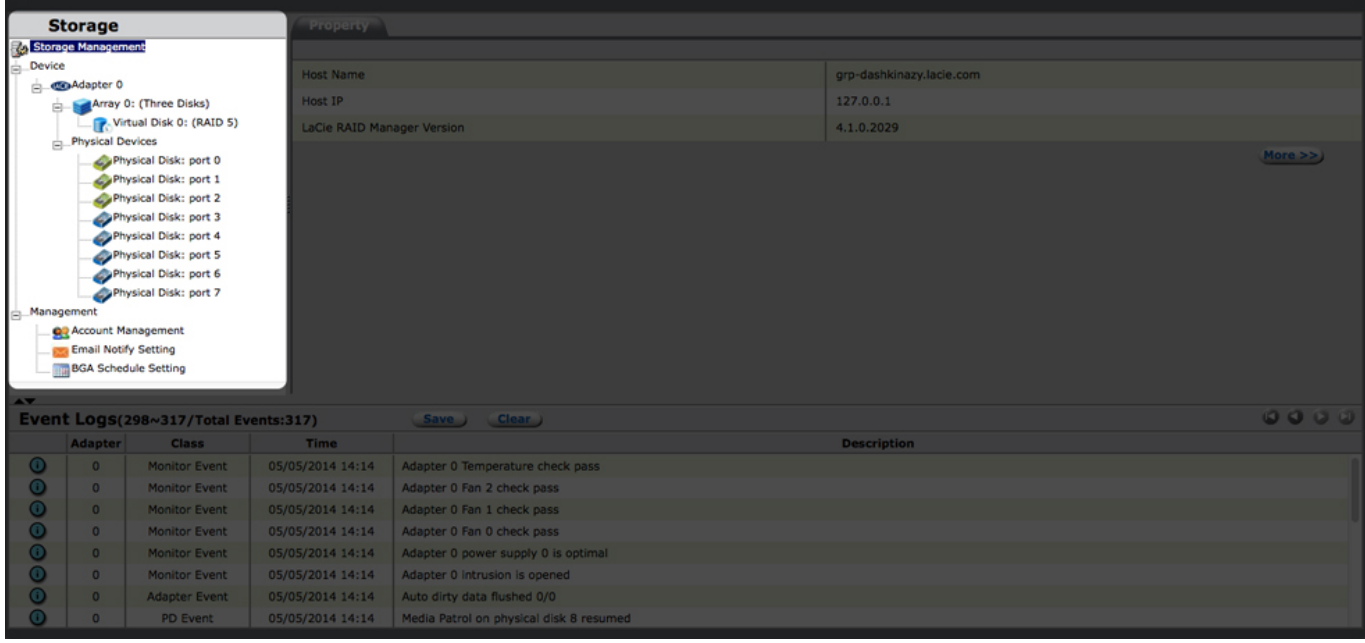

 $[3.84 \text{N}\,]$   $\overline{1}$   $\overline{2}$   $\overline{3}$   $\overline{3}$   $\overline{4}$   $\overline{2}$   $\overline{3}$   $\overline{4}$   $\overline{2}$   $\overline{3}$   $\overline{4}$   $\overline{2}$   $\overline{3}$   $\overline{4}$   $\overline{2}$   $\overline{3}$   $\overline{2}$   $\overline{3}$   $\overline{2}$   $\overline{3}$   $\overline{2}$   $\overline{3}$   $\overline{3}$ 

- $\blacksquare$
- アレイ
- 仮想ディスク
- $\blacksquare$
- $\blacksquare$
- $\blacksquare$  (

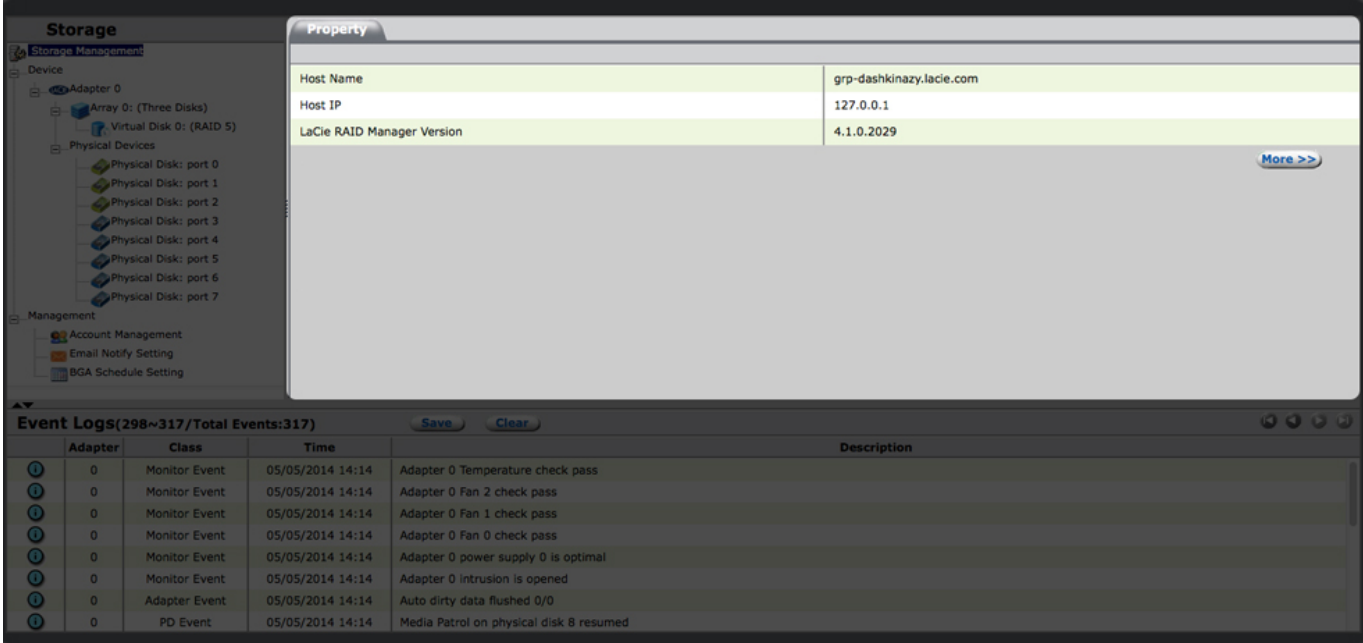

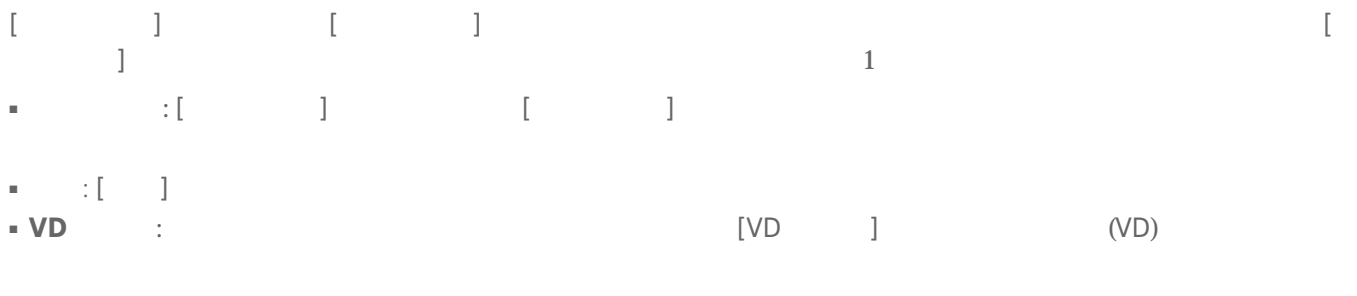

■ **管理:** [管理] タブは、[管理] にアクセスするとき表示されます。

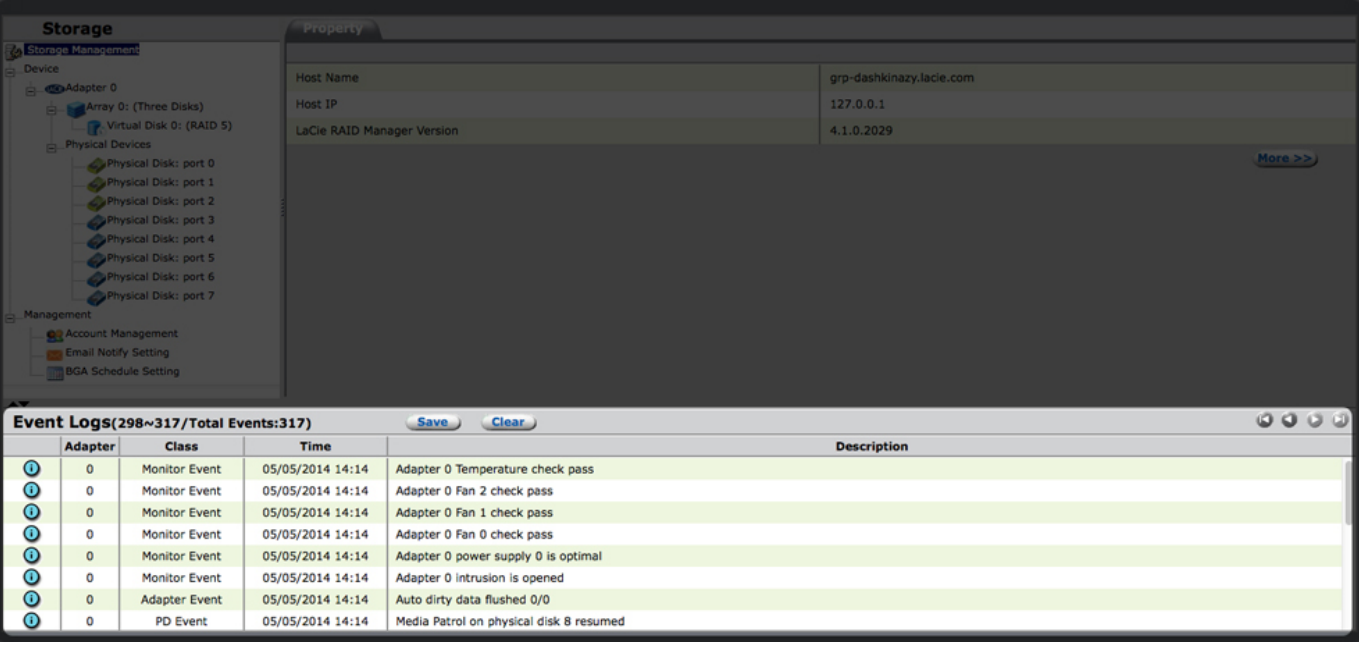

 $\begin{array}{ccc} & & & 1 & \text{if } & \text{if } & \text{$ 

## 電源および ID ボタン

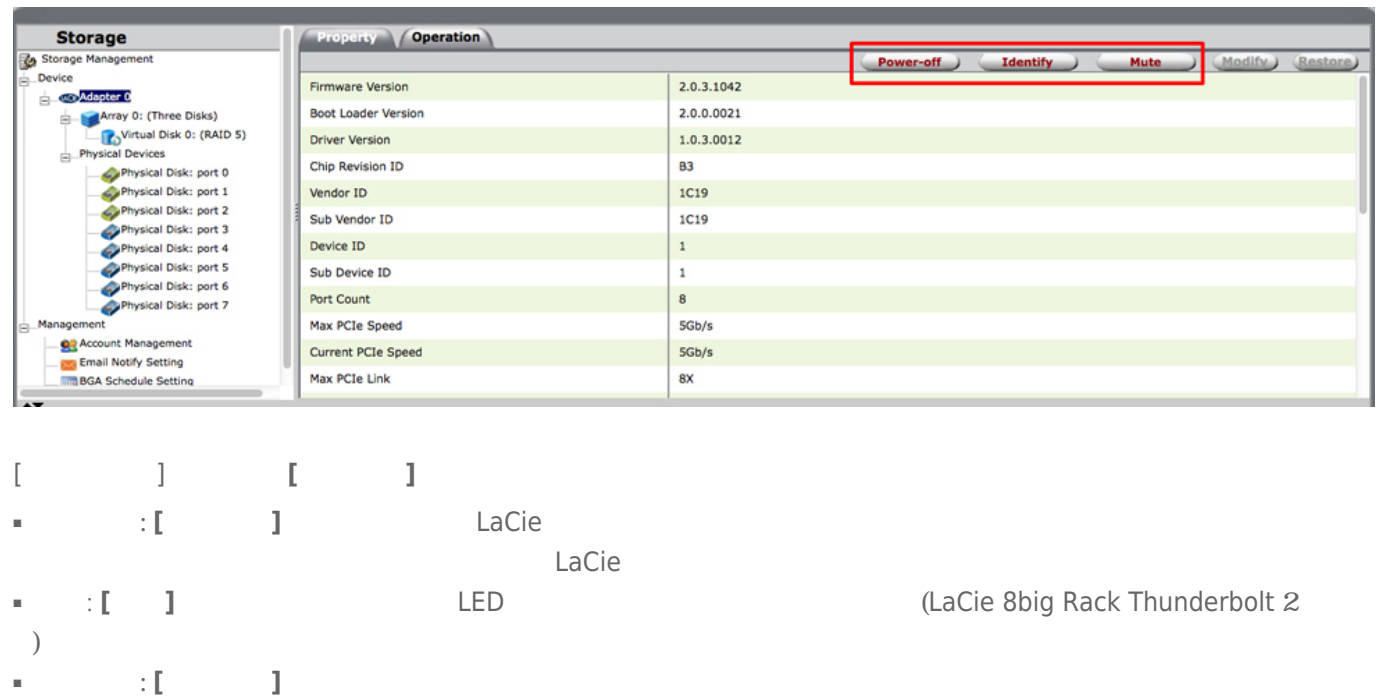

(?) LaCie RAID Manager